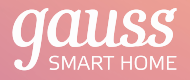

### **ПАСПОРТ и РУКОВОДСТВО ПО ЭКСПЛУАТАЦИИ ЭКСПЛУ**

Светильник светодиодный, светоди стационарный (накладной), тип ССТ + DIM, ционарный (накладной 25 Вт, 2700 … 6500 К

### Артикул: 2050112 тику

1 Для отзывов и предложений: comment@gauss.ru

## Серия Smart Home | Свет

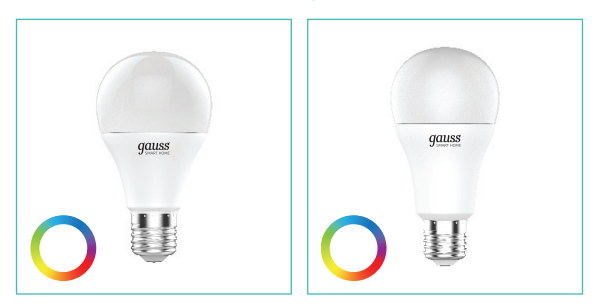

Лампа светодиодная Gauss Лампа светодиодная Gauss Smart Home RGBW E27 A60 Smart Home RGBW E27 A60 8,5 Вт. Артикул: 1170112

10 Вт. Артикул: 1180112

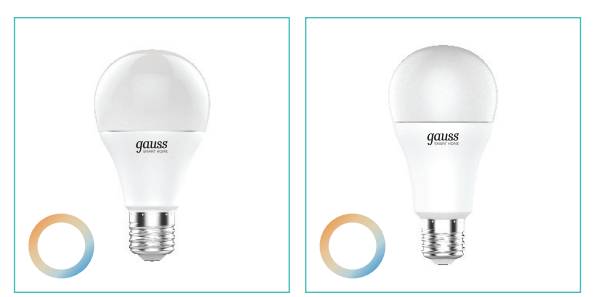

Лампа светодиодная Gauss Лампа светодиодная Gauss Smart Home DIM+CCT E27 A60 Smart Home DIM+CCT E27 A60 8,5 Вт. Артикул: 1130112

10 Вт. Артикул: 1080112

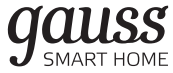

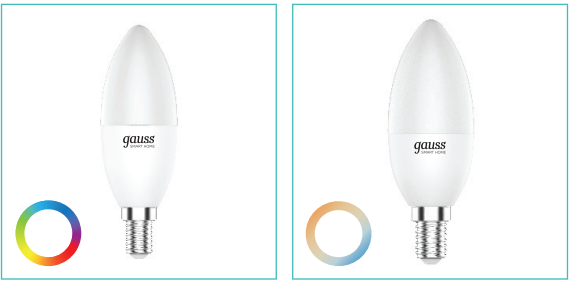

Лампа светодиодная Gauss Лампа светодиодная Gauss Smart Home RGBW E14 С37 Smart Home DIM+CCT E14 С37 5 Вт. Артикул: 1190112

5 Вт. Артикул: 1110112

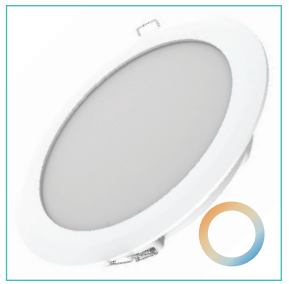

Светильник светодиодный Gauss Smart Home DIM+CCT Gauss Smart Home DIM 7 Вт. 16 Вт. Артикул: 2040122 Артикул: 2010122

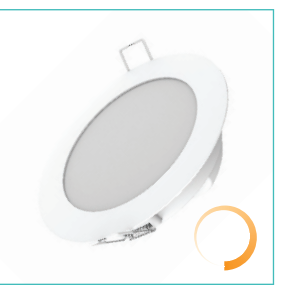

светодиодный

## Содержание

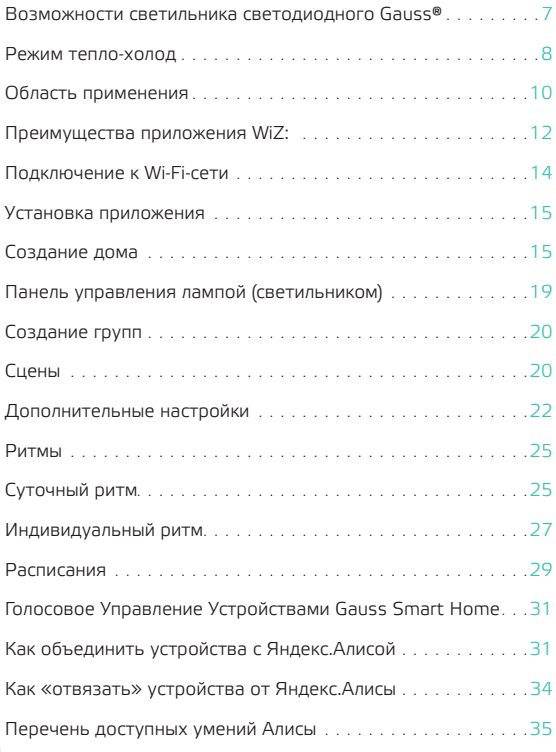

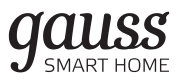

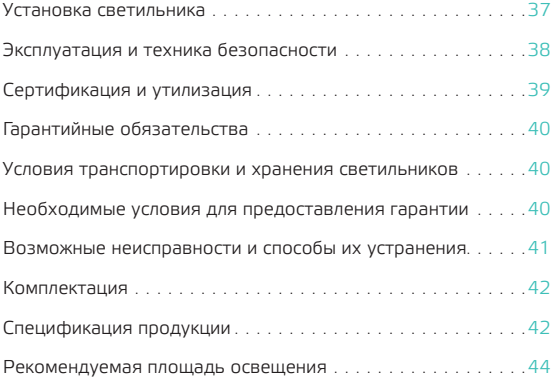

### Преимущества светодиодных светильников

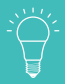

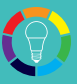

Высокая цветопередача

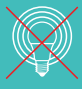

Отсутствие пульсирующего эффекта

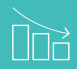

до 12 раз

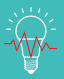

Устойчивость

Экономия с одной лампы до 10 000 рублей

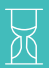

Длительный срок службы

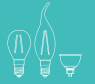

Разные формы и размеры

Экологическая безопасность

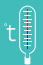

Стабильная при перепадах температур

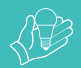

Низкая температура нагрева

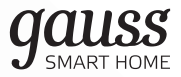

Возможности светильника светодиодного Gauss®<br>Smart Home CCT + DIM 2700 ... 6500 K<br>Арт.: 2050112

Изменяемая цветовая температура

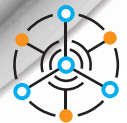

Настройка сцен освещения

### Режим тепло-холод

Наши димируемые светильники с изменяемой цветовой температурой позволяют выбрать любую цветовую температуру от теплого белого 2700К до холодного белого 6500К.

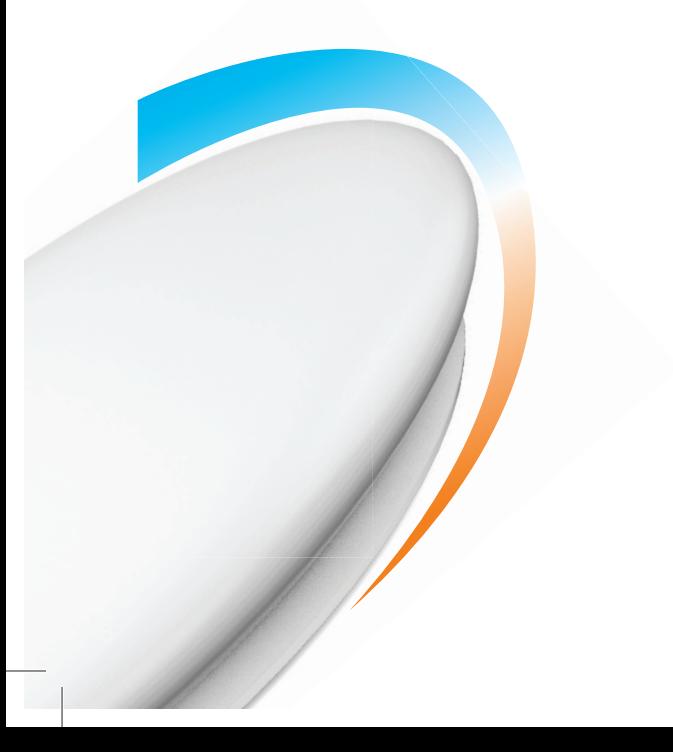

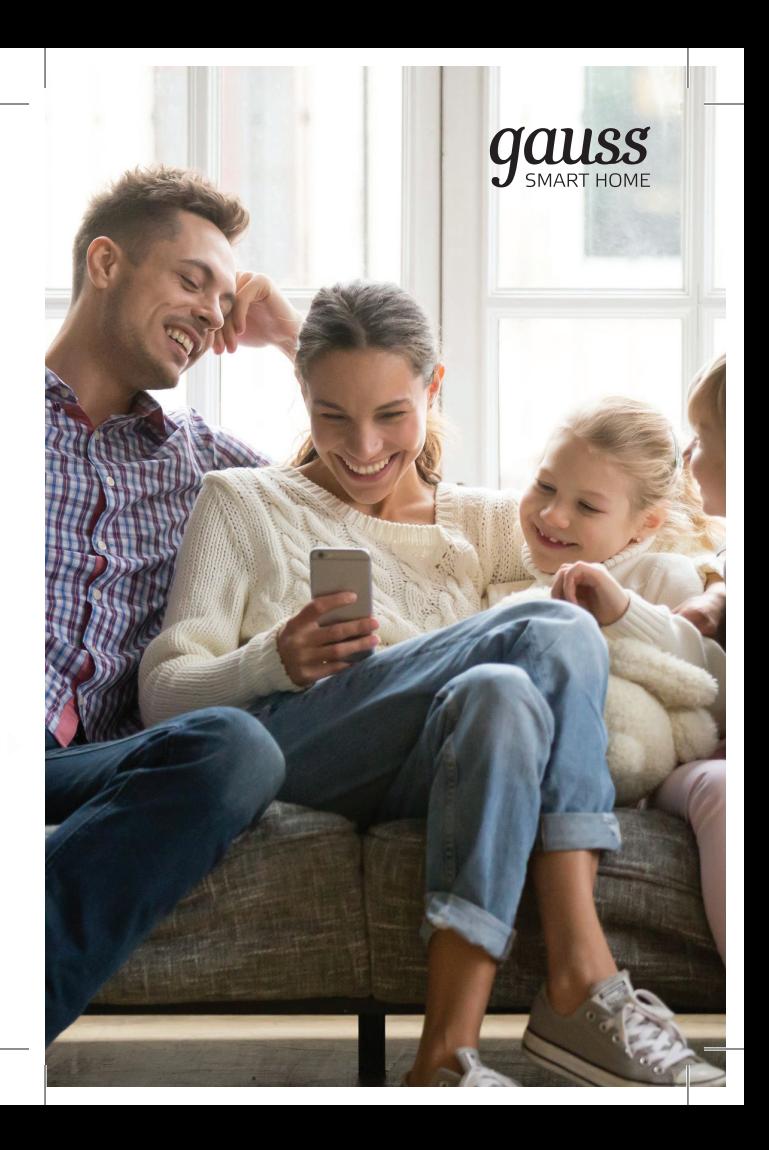

### Область применения

Светильник стационарный Gauss серии Smart Home CCT+DIM предназначен для общего освещения жилых помещений. Светодиодные светильники Gauss незаменимы там, где необходимы комфортное освещение, стабильность светового потока и бесшумная работа. Светодиодные светильники Gauss имеют длительный срок службы и обеспечива-

ют значительную экоэлектооэномию нергии.

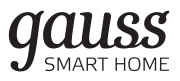

### Дополнительные возможности светильника

Светильник Gauss® серии серии Smart Home CCT+DIM управляется как с помощью выключателя, так и при помощи мобильного приложения WiZ.

При использовании приложения пользователь получает возможность управлять светильником Gauss® серии серии Smart Home CCT+DIM удаленно:

• включать или выключать светильник;

• менять настройки (например, яркость и цветовую температуру);

• объединять светильники одного типа в группы и управлять их групповой работой;

- устанавливать различные режимы освещения;
- создавать световые сцены.

Для скачивания приложения WiZ, отсканируйте QR-код, приведенный ниже.

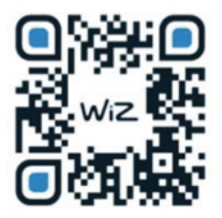

Также вы можете загрузить WiZ App из магазинов приложений Apple App Store и Google Play.

Более подробно об управлении светильником Gauss® серии Smart Home с помощью этого программного продукта для мобильных устройств вы можете узнать в «Руководстве пользователя приложения Wi7».

### Руководство пользователя приложе- $HIAB$   $MIZ$

Лампы и светильники Gauss Smart Home управляются с помощью приложения WiZ, разработанного компанией WiZconnected Lightening Company hetimi I

### Преимущества приложения WiZ:

- Техническая поддержка. Приложение имеет русскоязычную версию, техническая поддержка пользователей осуществляется в режиме онлайн на русском ЯЗЫКА.
- Простота управления. С лампами и светильниками Gauss Smart Home приложение WiZ «общается» напрямую, для выполнения функций ему не требуется хаб или контроллер, или центр управления устройствами.
- Гибкость управления. WiZ позволяет вам управлять

# qauss

освещением во всем доме в целом и в каждой из его комнат в отдельности, а также группами светильников и светильниками в любой из них. Для использования WiZ не является ограничением существующая схема электропроводки.

-

 $\sqrt{2}$  ы -

-

- -  $\overline{\phantom{a}}$ 

- -  $\sqrt{2}$ 

> и я -

ь

- Экосистема освещения. Благодаря уникальной экосистеме, в приложении WiZ имеется 18 настроек освещения, есть возможность сохранить световые сцены и задать ритм работы светильников, обеспечивается гибкость управления осветительными приборами и другими «умными» устройствами.
- Мульти-локации. С помощью приложения WiZ в одном профиле можно управлять освещением в нескольких домах, к примеру, в квартире и на даче или дома и в офисе.
- Хранение в облаке. Поскольку все настройки управления освещением приложения WiZ хранятся в облаке, вы можете пользоваться ими из любой точки земного шара и при необходимости открывать доступ к этим настройкам родным, друзьям или соседям. Также из облака в автоматическом режиме происходит обновление приложения.
- Мульти-пользователи. Приложением могут пользоваться несколько человек. Вы можете просто передать полное или частичное, или временное управление освещением членам вашей семьи или гостям, и им не придется настраивать все режимы заново.

### $\bullet$  Безопасность.

О Сохранность ваших персональных данных и безопасность при использовании WiZ достигается за счет того, что каждое обращение этого приложения к облачному сервису осуществляется по протоколу шифрования TLS 1.2, обеспечивающему защищенную передачу данных.

О Права для новых и временных пользователей передаются по протоколу авторизации OAuth 2.0 АРІ, который гарантирует их надежную и безошибочную аутентификацию.

О Приложение WiZ обладает уникальными динамическими учетными данными, что делает его гораздо более сложным для взлома, чем сетевой мост. или хаб, управляющий решением «умного дома» по протоколу Ziabee.

О Новые версии приложения с добавленным функционалом и его автоматические обновления загружаются дистанционно по технологии Over-the-Air, ОТА, позволяющей беспрерывно совершенствовать системную безопасность.

### Подключение к Wi-Fi-сети

Для установки приложения WiZ и подключения к нему устройств необходимо наличие домашней сети Wi-Fi с частотой 2,4 ГГц.

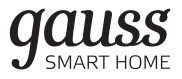

Перед началом установки убедитесь, что:

- ваша домашняя Wi-Fi-сеть работает на частоте 2,4 ГГц;
- подключаемое устройство (cветильник) и смартфон (планшет) с установленным приложением находятся вблизи друг от друга.

### Установка приложения

Для управления лампами и светильниками Gauss Smart Home загрузите приложение WiZ на ваше мобильное устройство (смартфон или планшет) из Google Play Store или Apple App Store.

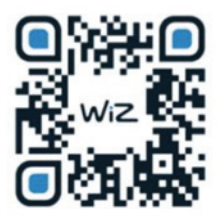

### Создание дома

Для начала работы с приложением WiZ необходимо создать в нем «Дом», дать ему название и выбрать помещения («Комнаты»), устройствами в которых по отдельности или в группах вы хотите управлять. Затем в каждую из комнат нужно добавить любое количество осветительных приборов.

Как это сделать в приложении WiZ, показано на рисунке ниже:

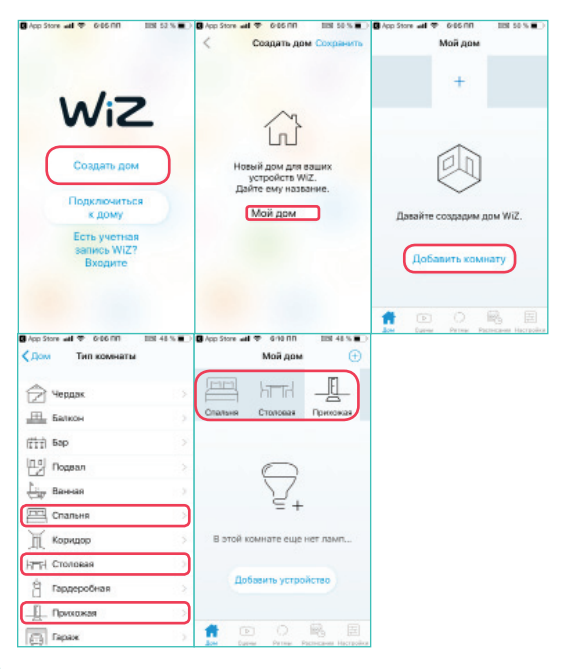

16

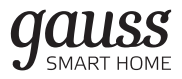

### Сопряжение ламп и светильников с приложением WiZ

Для добавления устройства в выбранные комнаты WiZ включите лампу или светильник в сеть, откройте приложение и следуйте инструкциям, показанным на рисунке ниже.<br>Пользые не элип назнати льности с элип назнати простане элип назнат

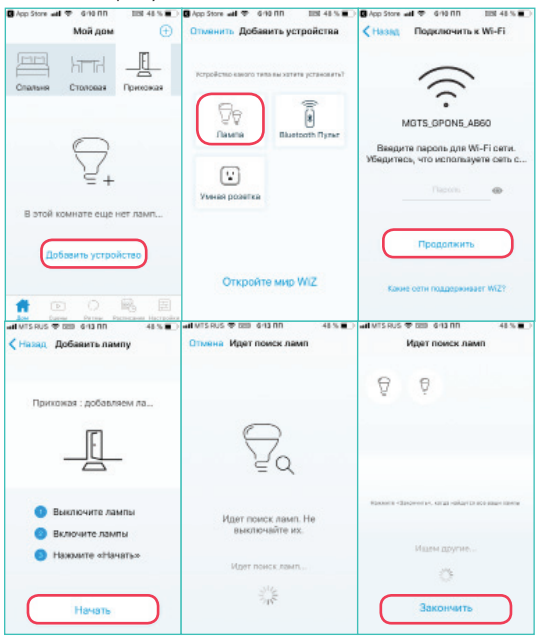

### Обратите внимание!

- Если с первой попытки устройство не было добавлено, быстро (с интервалом не более 1 секунды) 3 раза подряд выключите и включите лампу. После этого лампа должна начать мерцать синим или белым светом. Далее следуйте инструкциям на экране.
- Если вы повторно подключаете лампу, заранее не удалив ее из приложения, то режим сопряжения активируется после 5 циклов выключения и включения лампы (с интервалом не более 1 секунды).
- Если ваша лампа или светильник подключен к диммеру, сопряжение между устройством и приложением может не произойти.

### В этом случае необходимо:

**○** подключить лампу или светильник к выключателю без функции диммирования;

**○** произвести сопряжение лампы или светильника с приложением по инструкции;

**○** после этого лампу или светильник можно подключать к диммеру.

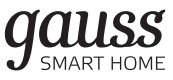

### Панель управления лампой (светильником)

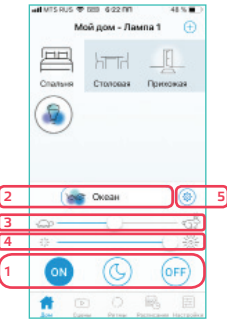

1. Управление включением

С помощью приложения WiZ можно включить, выключить устройство или перевести его в режим ночника.

2. Программы

В приложении доступно 5 групп предустановленных настроек:

- «Белый»;
- «Просто»;
- «Динамические» настройки;
- плавное включение/выключение устройства (Устрой-

СТВА ПЛАВНО ВКЛЮЧАЮТСЯ ИЛИ ВЫКЛЮЧАЮТСЯ В ТРЧРние 30 минут)

- «Торжества».
- 3. Скорость переключения динамических настроек.
- 4. Яркость.
- 5. Свойства (название устройства, местоположение в доме и т.д.).

### Создание групп

«Гоуппа» в приложении WiZ - это любые лампы или светильники одного типа, объединенные между собой и управляемые синхронно.

Для формирования группы нажмите и удерживайте иконку лампы или светильника, а затем перетащите ее и совместите с иконкой такой же лампы ИЛИ СВАТИЛЬНИКА

### Сцены

«Сцена» – это комбинация настроек всех ламп или светильников в одной комнате, вызываемая из приложения WiZ или с помощью голосового помощника, например, Yandex Алиса или Siri.

Если вы хотите создать сцену, перейдите в меню «Сцены», нажмите символ «+» в правом верхнем

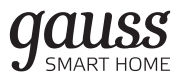

углу экрана, выберите тип комнаты и нажмите «Сохранить» (для Android) или «Создать сцену» (для iOS).

После создания сцены вы можете добавить голосовое управление, нажав «Добавить для Siri» внизу экрана «Сцены» (только для iOS 12 и выше). После этого создайте фразу, которая будет активировать данную сцену.

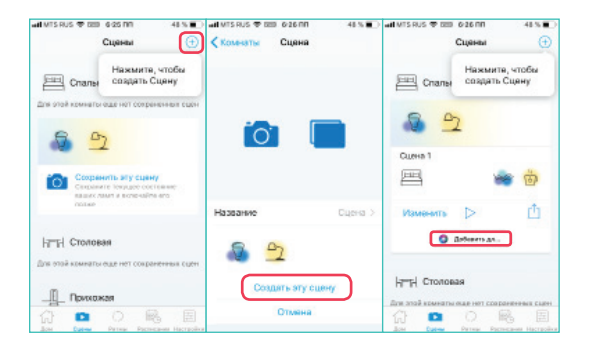

### Дополнительные настройки

Для получения доступа к дополнительным настройкам освещения в комнате, нажмите на значок «Свойства».

В этом подразделе меню доступны следующие настройки:

1. Плавное включение/выключение.

Настройка скорости увеличения или уменьшения яркости свечения лампы или светильника. Диапазон времени для выбора – от 0 секунд до 100 секунд, где 0 – мгновенное включение/выключение.

2. WiZclick.

Возможность создать 2 любимых режима свечения и сохранить их в памяти устройства.

3. Яркость по умолчанию.

Функция установки уровня яркости свечения в момент включения лампы или светильника.

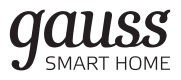

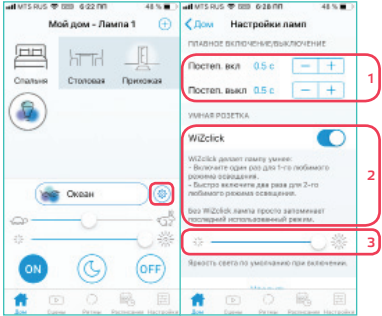

### Приглашение гостей

Хозяин дома может пригласить гостя к использованию приложения WiZ, предоставив ему право управления лампами и светильниками. Гость сможет воспользоваться этим правом после подключения к домашней Wi-Fi-сети.

Чтобы отправить приглашение, необходимо:

- 1. Перейти во вкладку «Настройки».
- 2. Авторизоваться в приложении, используя свою учетную запись в социальной сети Facebook или в сервисах Google.
- 3. Перейти в раздел «Пользователи».
- 4. Нажать «Пригласить» в правом верхнем углу экрана.
- 5. Нажать «Создать приглашение».

24

6. На экране появится код доступа, который необходимо передать гостю. Действие кода доступа можно ограничить периодом его активности.

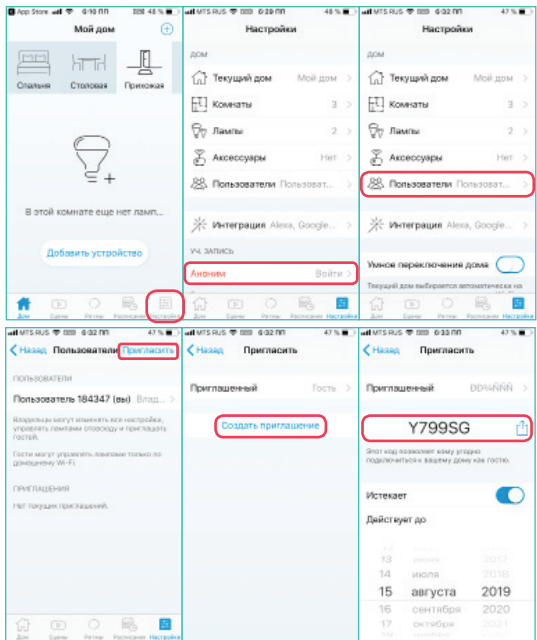

### Ритмы

Причина появления этой функции в приложении WiZ кроется в подчинении организма человека циркадным ритмам, связанным с изменением интенсивности естественного освещения и его цветовой температуры в течение суток.

Функция «Ритмы» в приложении позволяет автоматически и плавно переходить от одного режима освещенности к другому так, как это происходит в природе.

Вы можете воспользоваться ритмами изменения освещенности, заложенными в приложении WiZ по умолчанию, или создать свои.

### Суточный ритм

Суточный ритм в приложении WiZ имеет 2 временные точки: точку пробуждения и точку засыпания.

В течение суток по умолчанию свет проходит следующие стадии:

- начиная с точки пробуждения, его яркость постепенно увеличивается, а цвет свечения становится холоднее;
- в течение дня свет становится ярче;

• ближе к вечеру яркость света снижается, а его цвет приобретает теплые оттенки, в точке засыпания лампы или светильники переходят в режим ночника.

Приложение WiZ обеспечивает медленные и плавные переходы между этими стадиями.

При необходимости вы можете изменить и время пробуждения, и время засыпания, для этого нажмите «Изменить» в левом нижнем углу экрана «Циркадный ритм». Приложение автоматически внесет ваши изменения и сохранит их.

Кроме того, вы можете выбрать, в каких комнатах вам необходима подстройка освещения под циркадные ритмы. Для этого

- 1. Выберите вкладку «Ритмы» в меню приложения:
- В версии для iOS они располагаются внизу экрана
- В приложении для Android-устройств откройте боковое меню и выберите «Ритмы».
- 2. Выберите комнату.
- 3. Активируйте функцию ритмов переводом переключателя вправо в правом верхнем углу экрана.
- 4. Для изменения точки пробуждения и точки засыпания нажмите «Изменить» и перетащите бегунки в нужное вам положение. Затем нажмите «Выбрать».

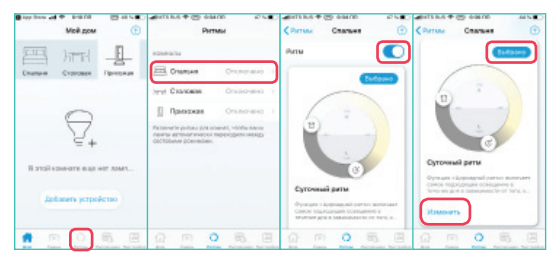

### Индивидуальный ритм

Индивидуальный ритм может содержать от 2 до 5 временных точек. В приложении WiZ вы можете настроить до 2 индивидуальных режимов освещения, соответствующих вашим привычкам и образу жизни.

Обратите внимание, что переход между режимами будет происходить мгновенно в выбранное вами время.

Для того, чтобы задать в приложении индивидуальный ритм освещения,

- 1. выберите вкладку «Ритмы» в меню:
- В версии iOS они находятся внизу экрана
- На Android-устройствах откройте боковое меню и выберите «Ритмы».
- 2. Выберите комнату, для которой вы устанавливаете индивидуальный ритм освещения.
- 2. Активируйте функцию ритмов, переведя переключатель вправо в правом верхнем углу экрана и нажмите «+» в правом верхнем углу экрана.
- 3. Нажмите «Изменить».
- 4. Назовите свой ритм, установите нужное вам количество временных точек, задайте их световые режимы и уровни яркости.
- 5. Вернитесь на основной экран ритма, нажав кнопку в левом верхнем углу экрана.
- 6. Активируйте ритм, нажав «Выбрать».

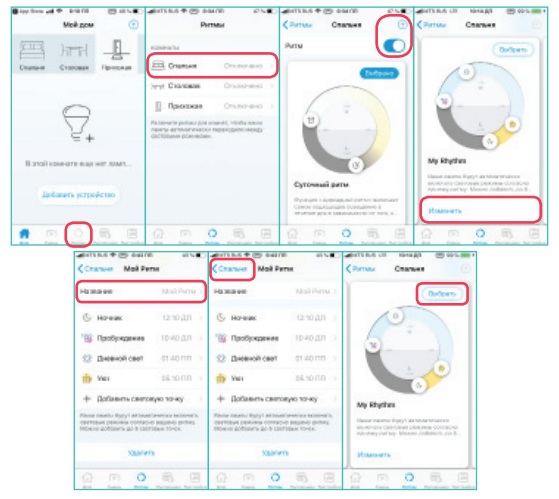

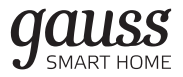

### Расписания

Расписания позволяют создать «События», начало которых будет активироваться приложением WiZ автоматически.

Вот как, к примеру, настраивается сценарий имитации присутствия хозяев дома:

- 1. Перейдите во вкладку «Расписания» в меню.
- 2. Выберите комнату, в которой необходимо исполнение этого сценария, нажав кнопку в левом верхнем углу экрана.
- 3. Для добавления события нажмите «+» в правом верхнем углу экрана.
- 4. Выберите время и дни активации события, режим и яркость освещения.
- 5. Для выбора «Настройки завершения» переведите переключатель вправо. Установите длительность активности события и вид действия по его окончании.
- 6. Затем вернитесь во вкладку «Расписания», нажав «Назад». Событие активировано.

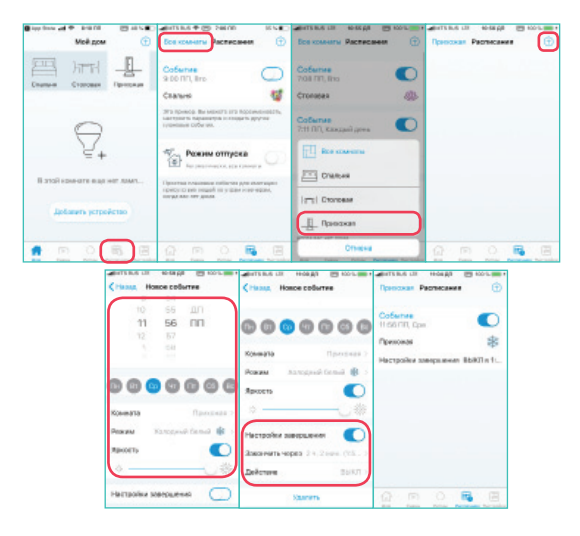

Как вы уже убедились, управлять лампами и светильниками Gauss Smart Home с помощью приложения WiZ несложно. Ответы на все вопросы, связанные с сопряжением устройств и с настройкой отдельных функций, вы можете найти в разделе FAQ или в службе поддержки WiZ (кнопка «Поддержка» в приложении).

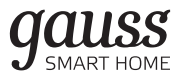

### Голосовое Управление Устройствами Gauss Smart Home

Bce устройства Gauss Smart Home: светолиодные светильники, лампы, светодиодные ленты, прожекторы, умные розетки - управляются с помощью приложения WiZ. Однако, помимо этого, его разработчик, компания WiZconnected Lightening Company, Limited предусмотрел возможность голосового управления такими устройствами: добавил возможность интеграции приложения WiZ с интеллектуальной помощницей Яндекс, более известной, как Алиса.

Алиса – это голосовой помощник, созданный для улучшения рабочих процессов пользователя, который берет на себя часть его рутинных обязанностей. Благодаря объединению Алисы с приложением WiZ пользователь получает возможность включать. включать светодиодные ленты, светильники, прожекторы Gauss серии Smart Home или изменять режимы их работы с помощью голосовых команд.

### Как объединить устройства с Яндекс. **Длисой**

Для успешного объединения приложения WiZ с голосовым помощником Алиса пользователю необходимо наличие аккаунта на платформе Яндекс, например, электронного ящика Яндекс. Почты. При наличии аккаунта или после его регистрации следуйте пошаговой инструкции.

1. Создайте в приложении WiZ уникальный 6-значный ПИН-код для интеграции.

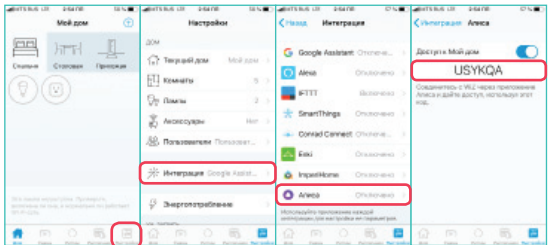

Для создания ПИН-кода переместите «переключатель» в правом верхнем углу экрана в положение «включить». Запомните или запишите созданный ПИН-код для доступа к разделу «Мой дом».

2. Установите на вашем мобильном устройстве приложение Яндекс.

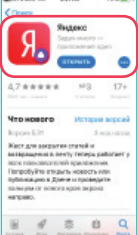

32 3. Войдите в аккаунт Яндекс, используя свой пароль.

# **gauss**

 $\overline{3}3$ 

Далее следуйте инструкции на рисунках:

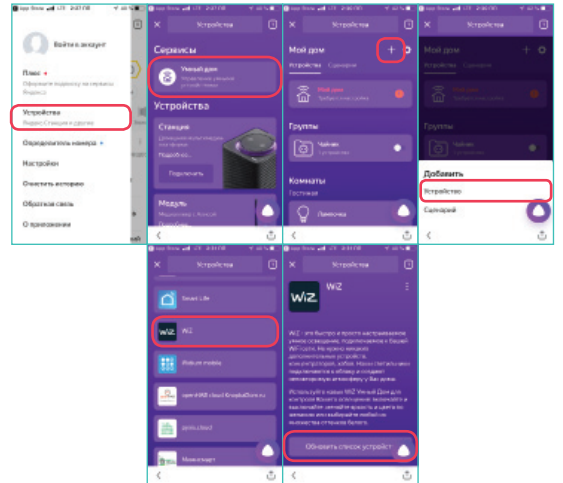

4. Для объединения аккаунтов введите ранее полученный ПИН-код и следуйте инструкциям на экране.

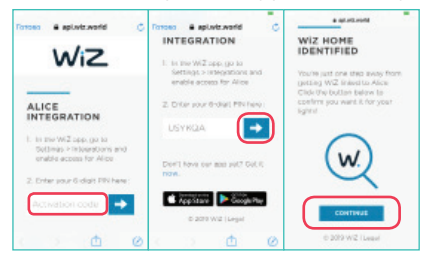

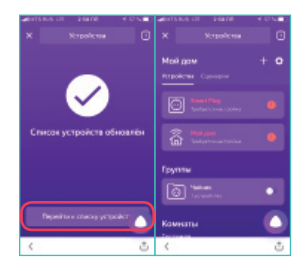

После обновления списка устройств в нем появляется иконка с изображением светодиодные ленты или светильника Gauss серии Smart Home, которыми вы можете управлять голосом с помощью Яндекс. Алисы.

### Как «отвязать» устройства от Яндекс. Алисы

При «отвязывании» аккаунта WiZ от аккаунта Яндекс все устройства, зарегистрированные в нем, удаляются, и голосовое управление ими с помощью Яндекс.Алисы становится невозможным.

Войдите в приложение Яндекс и следуйте инструкциям.

## AIISS **SMART HOMF**

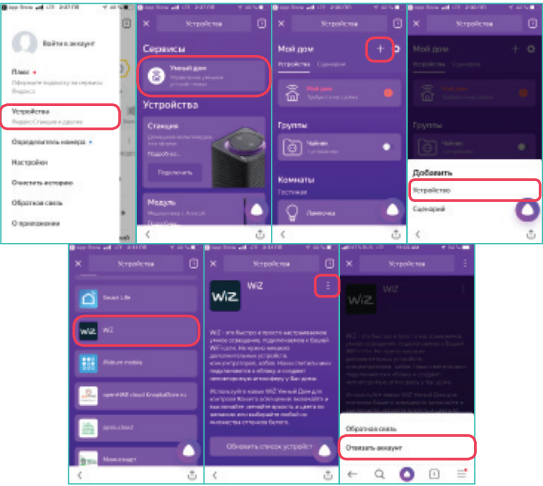

Если позднее объединить аккаунты WiZ и Яндекс. Алиса снова, отключенные устройства добавятся, но такое объединение нужно будет настроить еще раз.

### Перечень доступных умений Алисы и примеры голосовых сценариев

### 1. Включение / выключение:

Удаленное включение и выключение устройства (аналог нажатия кнопки питания на устройстве или выключателя света).

Примеры голосовой команды:

- Алиса, включи свет.
- Алиса, включи лампу.
- 2. Диапазон (Range)

Управление изменяемыми параметрами устройств: яркостью светодиодные ленты или светильника, их цветовой температурой.

Примеры голосовой команды:

- Алиса, установи яркость ночника на минимум.
- Алиса, прибавь яркость люстры.
- 3. Установка цвета освещения

Управление цветом для светодиодов в устройстве. Устройство может иметь одно или несколько из возможностей:

- изменять цвет светодиодов на произвольный из модели RGB;
- изменять цветовую температуру белого цвета своих светодиодов.

Примеры голосовой команды:

- Алиса, включи на торшере зеленый.
- Алиса, включи оранжевый свет.
- Алиса, сделай свет похолоднее.

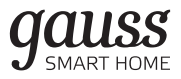

### Установка светильника

### **ВНИМАНИЕ!**

- 1. Монтаж, демонтаж и обслуживание электротехнической продукции Gauss должны производиться при выключенном электропитании!!!
- 2. Перед установкой отключите питание!
- 3. Монтаж светодиодных светильников Gauss® должен осуществляться специалистом, имеющим допуск к проведению электротехнических работ, по приложенной к изделиям инструкции.
- 4. Светильник должен быть установлен на ровную горизонтальную или вертикальную поверхность.
- 5. Просверлите монтажные отверстия.
- 6. Круговым движением против часовой стрелки снимите рассеиватель.
- 7. Протяните сетевой провод светильника через втулку-уплотнитель на корпусе светильника и подключите светильник, используя клеммную колодку.
- 8. Подключите сетевой провод к источнику питания светильника.
- 9. Закрепите корпус светильника на поверхности при помощи креплений (входят в комплект поставки).
- 10.Круговым движением по часовой стрелке зафиксируйте рассеиватель на светильнике.

### Эксплуатация и техника безопасности

- 1. Подключению подлежат светодиодные светильники Gauss® и комплектующие, не имеющие механических повреждений.
- 2. При монтаже необходимо соблюдать инструкцию по установке — неверное соединение может повредить изделие.
- 3. К сокращению срока службы светильника и его преждевременному выходу из строя могут привести:
- перегрузка из-за подачи напряже¬ния, превышающего рабочий диапазон;
- отклонения от температурных пределов надёжной работы, указанных на упаковке.
- 4. Не допускается оказывать на светильник физические воздействия, способные привести к его механическим повреждениям.
- 5. При загрязнении светильник Gauss® следу¬ет протереть сухой или слегка влажной мягкой тканью. Не допускается применение растворителей, агрессивных моющих и абразивных средств.
- 6. В целях повышения надежности и увеличения срока службы рекомендуется периодически осматривать находящуюся в эксплуатации электротехническую продукцию с целью обнаружения возможного загрязнения, механических повреждений и оценки ра-

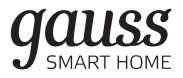

ботоспособности.

7. Перед подключением светодиодные светильники Gauss® и комплектующие следует проверить на наличие механических повреждений.

### Сертификация и утилизация

Светодиодные cветильники Gauss® экологически безопасны, не требуют специальных условий и разрешений для утилизации, не относятся к опасным отходам.

- Светодиодные светильники соответствуют требованиям ТР ТС 004/2011 «О безопасности низковольтного оборудования», ТР ТС 020/2011 «Электромагнитная совместимость технических средств», ТР ЕАС 037/2016 «Об ограничении применения опасных веществ в изделиях электротехники и радиоэлектроники».
- Сертификат соответствия техническим регламентам Таможенного союза СС ЕАЭС RU С-CN. БЛ08.В.00867/20 с 18.03.2020 по 17.03.2025 выдан ОС ООО «Ивановский Фонд Сертификации» 153032, РОССИЯ, Ивановская область, Иваново, ул. Станкостроителей, 1.
- Декларация о соответствии техническим регламентам Таможенного Союза ДС ЕАЭС N RU Д-CN.НВ35.В.00097/19 с 09.12.2019

по 08.12.2024 выдан ОС ООО «Трастсерт». 117418, РОССИЯ, г. Москва, ул Зюзинская, д. 6 кор. 2, 3 эт., пом. XVI, ком. 5.

### Гарантийные обязательства

Гарантийный срок на светодиодный светильник Gauss - 36 месяцев исчисляется со дня покупки, но не превышает 48 месяцев со дня его выпуска изделия и действует при условии соблюдения требований «Руководства по эксплуатации».

### Условия транспортировки и хранения светильников

- При погрузке и перевозке светодиодных светильников должны соблюдаться меры предосторожности для предотвращения их механических повреждений;
- Не следует хранить светильник на улице или в помещении с повышенной влажностью (выше 85 %).

### Необходимые условия для предоставления гарантии на электротехническую продукцию Gauss®

1. Замене подлежат неработающие / неисправно работающие светодиодные лампы и светильники при условии соблюдения потребителем правил исполь-

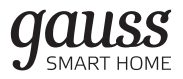

зования, хранения и эксплуатации.

- 2. Не подлежат замене товары, вышедшие из строя в результате попадания внутрь корпуса посторонних предметов, жидкостей, других материалов и веществ, не предназначенных для контакта с электротехнической продукцией.
- 3. Не подлежат замене товары, вышедшие из строя в результате действия обстоятельств непреодолимой силы, таких, как пожар, затопление и т.д.
- 4. Все вышеизложенные условия гарантии действуют в рамках законодательства РФ, регулирующего защиту прав потребителей, и не распространяются на случаи использования товара в целях предпринимательской деятельности.

### Возможные неисправности и способы их устранения

- если светильник не работает: проверьте наличие сетевого напряжения питания 220В;
- убедитесь в целостности всех проводов и изоляции;
- а также в целостности всех соединений.

Если вышеперечисленные способы Вам не помогли, для устранения неисправности обратитесь за помощью к квалифицированным специалистам.

### Комплектация

- Светодиодный светильник 1 шт.
- Паспорт изделия и руководство по эксплуатации 1 шт.
- Комплект креплений 1шт.

### Спецификация продукции

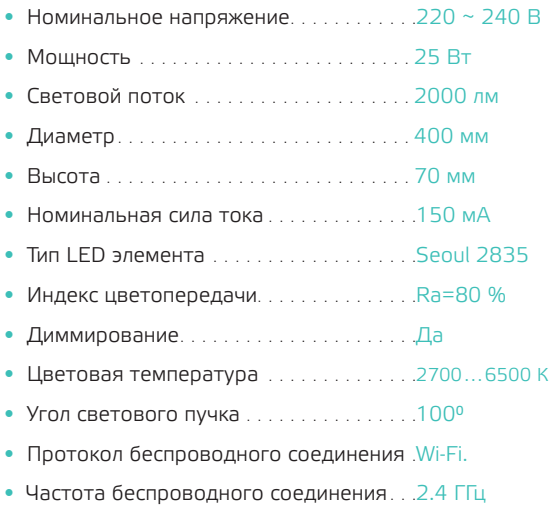

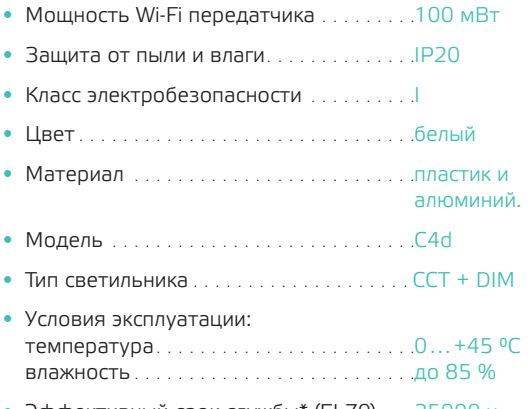

- Эффективный срок службы\* (EL70). . . .25000 ч
- *\* Время работы светильника, в течение которого сохраняется не менее 70 % первоначального светового потока.*

Производитель оставляет за собой право вносить в конструкцию и в комплектацию изделия изменения, не ухудшающие его технические характеристики, в любое время и без предварительного уведомления

### Рекомендуемая площадь освещения

Светильник стационарный (накладной) Gauss Smart Home ССT+DIM 25 Вт 2000 лм

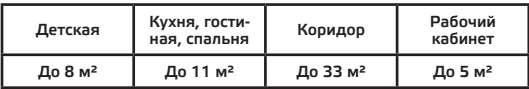

*\* Расчет произведен согласно СНИП 23-05-2010 и исходя из высоты потолка до 3 м.*

**Производитель: Leedarson Lighting CO., LTD. Синтайская промышленная зона, Зона экономического развития, уезд Чантай, г. Чжанчжоу, провинция Фуцзянь, Китай.** 

**Импортер: ООО ТПК «Вартон», РФ, 121354, г. Москва, Дорогобужская ул., д.14, стр.6**

**Телефон: +7 (495) 649 81 33**

**comment@gauss.ru**

**www.gauss.ru**

**ООО ТПК «Вартон» является лицом, уполномоченным принимать претензии по качеству товара**

# **SECEHI 各市**